# **MEMBANGUN UTILITAS SMS BERBASIS LINUX**

oleh : Wagito STMIK AKAKOM Yogyakarta email: wagito@akakom.org yahoo\_id: wagito@yahoo.com

#### *Abstract*

*The SMS utility is developed so that the users could easily carry out the sending and acceptance of the SMS through the computer. This research is done by the arranging of the source code to develop the utility that can be used for the sending and acceptance of the SMS through the computer. The utility is also supplemented with means of reading memory of the mobile phone. The utility is designed to be able to work in the Linux operating system. The source code is written in the C language and is compiled using GNU C. Several C libraries are used to support mobile phone connection with the computer. For mobile phone connection with the computer is used infra-red port. The results of this research show that the SMS utility can be used for the sending and acceptance of the SMS through the computer. The SMS utility still cannot read automatically the SMS that enters into mobile phone.*

*keywords: utility, SMS, Linux*

#### **1. Pendahuluan**

Komunikasi antar manusia dewasa ini semakin mudah dilakukan. Antara manusia yang satu dengan yang lain selalu melakukan hubungan komunikasi. Komunikasi antar manusia mutlak dilakukan karena pada dasarnya manusia adalah makhluk sosial yang mana antara satu dengan yang lain saling membutuhkan. Komunikasi antar manusia pada jarak dekat sangat mudah dilakukan dengan cara langsung berbicara. Komunikasi antar manusia pada jarak jauh membutuhkan adanya alat komunikasi. Alat komunikasi semakin beragam dan jumlahnya makin banyak serta mudah diperoleh. Manusia dapat menggunakan pesawat telepon untuk melakukan pembicaraan jarak jauh, dengan syarat masing-masing punya alat komunikasi tersebut. Kelemahan pesawat telepon adalah karena alat tidak mudah dipindah-pindahkan.

Dewasa ini berkembang pesat handphone yang mudah dipindah-pindahkan dan bahkan dibawa-bawa. Dengan mudah manusia berkomunikasi dengan manusia lain menggunakan pesawat handphone dari manapun asalkan terjangkau jaringan penyedia layanan komunikasi handphone. Harga handphone semakin murah dan menyediakan banyak fitur untuk kemudahan komunikasi manusia. Salah satu fitur pada handphone yang sangat menarik adalah layanan SMS. Layanan ini bisa digunakan untuk mengirim pesan singkat dengan harga yang murah.

Pada sisi lain perkembangan dunia komputer semakin pesat dan memasuki seluruh bidang kehidupan manusia. Komputer sebagai produk teknologi informasi digunakan untuk mendukung penyebaran informasi pada semua bidang. Manusia semakin membutuhkan teknologi informasi untuk membantu mempermudah penyelesaian pekerjaan.

Perkembangan handphone sebagai sarana komunikasi dan komputer sebagai sarana penyebar informasi semakin pesat. Antara penyebar informasi dan sarana komunikasi dewasa ini saling melengkapi. Dalam penyebaran informasi, komputer sering membutuhkan hubungan dengan handphone. Demikian juga sebaliknya, dalam melakukan fungsi komunikasi, handphone juga menggunakan bantuan komputer. Dalam hal ini dibutuhkan interkoneksi antara alat komunikasi handphone dan teknologi informasi komputer.

Karena terjadi pendekatan perkembangan handphone dan komputer, pesan SMS yang biasanya dituliskan pada handphone, dapat dituliskan pada komputer, kemudian dikirimkan melewati komputer juga. Pengiriman SMS melewati komputer akan mempermudah proses penulisan dan pengiriman pesan. Untuk pengiriman SMS perlu dibuat program pengiriman SMS yang akan mengambil alih beberapa fungsi handphone dalam pengiriman SMS. Selain itu diperlukan program penerimaan SMS untuk membaca SMS dari simpanan handphone. Dengan

demikian perlu dibuat utilitas pengiriman dan penerimaan SMS melewati komputer supaya manusia lebih mudah berinteraksi dengan handphone ketika sedang bekerja dengan komputer.

Pada saat ini belum banyak utilitas SMS yang bekerja pada sistem Linux. Kebanyakan utilitas SMS yang ada sekarang bekerja pada sistem Windows. Salah satu utilitas diantaranya adalah NowSMS. Utilitas ini cukup mudah digunakan dan menyediakan antarmuka web untuk pengiriman SMS. Namun demikian utilitas SMS pada sistem Windows umumnya tidak bisa diperoleh secara murah ataupun gratis. Untuk memperolehnya diperlukan biaya untuk membeli lisensi. Dalam kaitan dengan masalah ini, penulis berusaha untuk membuat utilitas SMS sendiri dan bekerja pada sistem Linux. Diharapkan utilitas ini nantinya akan mempermudah pengguna Linux dalam mengirim dan menerima SMS.

#### **2. Tinjauan Pustaka**

Pada penelitian ini dibangun utilitas SMS yang dapat bekerja pada sistem operasi Linux. Supaya dapat membangun utilitas ini, diperlukan beberapa pengetahuan yang diambil dari beberapa pustaka meliputi SMS, format PDU (*Protocol Description Unit*), perintah AT, Minicom, Irda-Utils dan pustaka koneksi handphone.

#### **a. SMS**

SMS adalah pesan singkat yang dapat dikirimkan oleh pelanggan jaringan handphone. Pesan yang dikirimkan melalui SMS dapat berupa karakter yang berbentuk huruf atau angka atau kombinasi keduanya. Para pengguna handphone dapat berkomunikasi dengan pengguna handphone lain bahkan dari penyedia layanan yang lain melalui pesan SMS.

Pesan SMS dispesifikasi oleh organisasi international ETSI (*European Telecommunications Standards Institute*) (ETSI, 1998). Panjang pesan SMS, seperti yang dispesifikasi oleh organisasi ETSI, dapat mencapai 160 karakter yang mana masing-masing karakter adalah karakter 7 bit sesuai daftar karakter 7 bit (Pettersson, L., 2001). Daftar karakter 7 bit yang digunakan untuk pengiriman pesan SMS mirip dengan daftar karakter 8 bit ASCII tetapi hanya mengandung 127 karakter.

#### **b. Format PDU**

Pesan yang dikirimkan melalui SMS mempunyai format yang khusus yang disebut PDU. Format PDU terdiri dari sekumpulan bilangan heksadesimal yang ditata menurut urutan tertentu. Pada saat pengiriman, pesan teks diubah dalam format PDU, kemudian dikomunikasikan pada handphone. Sebaliknya, ketika menerima SMS, pesan dalam format PDU diubah menjadi format teks. Format PDU mengandung informasi antara lain nomor handphone pengirim dan penerima serta isi pesan SMS. Bentuk pesan dalam format PDU dapat dituliskan sebagai berikut.

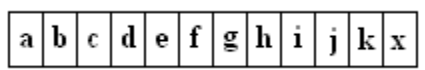

Masing-masing kode berupa bilangan heksadesimal. Maksud masing-masing kode yaitu (Pettersson, L., 2001): a adalah panjang informasi SMSC, b adalah tipe alamat SMSC, c adalah nomor pusat layanan SMS, d adalah oktet pertama pesan pengiriman SMS, e adalah panjang alamat pengirim, f adalah tipe alamat nomor pengirim, g adalah nomor pengirim, h adalah *protocol identifier*, i adalah skema data koding, j adalah tanda waktu, k adalah panjang data pengguna (panjang pesan) dan x adalah isi pesan

#### **c. Perintah AT**

Perintah AT adalah kumpulan perintah yang digunakan untuk memberi perintah kepada modem untuk melakukan pekerjaan-pekerjaan tertentu sesuai kemampuannya. Modem yang dimaksud dapat berupa peralatan modem terpisah atau modem GSM pada handphone. Beberapa perintah seperti mengirim SMS, menerima SMS, membaca memori modem dapat dilakukan menggunakan perintah AT. Perintah AT untuk pengelolaan SMS, hanya dapat didukung oleh

jenis modem GSM. Perintah AT menyediakan perintah-perintah tertentu untuk melakukan tugas pemrosesan SMS. Sebelum melakukan pemrosesan SMS, biasanya pada modem GSM diberikan perintah untuk menguji apakah modem mendukung pemrosesan SMS. Beberapa perintah AT yang digunakan dalam proses pengiriman dan penerimaan SMS dapat diuraikan sebagai berikut (Sony Mobile Communication, 2001).

# **Menguji Dukungan Modem GSM**

Untuk memeriksa dukungan modem GSM, digunakan perintah berikut. AT+CSMS=0

Tidak semua modem mendukung perintah untuk proses pengiriman dan penerimaan SMS. Modem yang dapat digunakan untuk keperluan ini hanya modem GSM.

## **Mengirimkan SMS**

Proses pengiriman SMS dilakukan melalui dua tahap yaitu memberitahu kepada modem tentang panjang pesan SMS dalam format PDU dan memasukkan pesan SMS dalam format PDU. Proses pengiriman SMS tersebut dapat diberikan dalam dua perintah AT secara berurutan. AT+CMGS=[panjang PDU]

# [pesan PDU]

Perintah pertama digunakan untuk memberitahu modem tentang panjang pesan dalam format PDU. Perintah kedua digunakan untuk memasukkan pesan dalam format PDU yang dikirim.

## **Membaca Memori SMS**

Pesan SMS yang diterima modem GSM dapat disimpan dalam memori modem atau dalam kartu SIM. Secara default, pesan SMS yang diterima akan disimpan dalam memori modem. Isi memori pesan SMS dibaca dengan perintah sebagai berikut. AT+CPMS="ME"

Perintah ini tidak membaca isi pesan SMS tetapi membaca status memori yang digunakan. **Membaca SMS**

Pembacaan SMS dari modem GSM dilakukan dengan perintah berikut ini.

AT+CMGR=[posisi]

SMS yang diterima akan disimpan dalam memori modem GSM pada handphone tersebut.

## **d. Minicom**

Minicom adalah program untuk komunikasi serial. Beberapa fitur yang dimiliki minicom antara lain *auto-redial*, mendukung *lock file UUCP-style*, interpreter bahasa skrip yang terpisah, penyimpanan ke file, multi user dengan konfigurasi terpisah dan sebagainya (Smoorenburg, V.M., 2001). Salah satu kelebihan minicom adalah tersedianya jendela *shell* yang dapat digunakan untuk berinteraksi dengan modem. Interaksi dengan modem dilakukan dengan pemberian perintah AT pada jendela *shell* ini. Proses dial nomor telepon, pengiriman SMS, penerimaan SMS dan proses lain yang berhubungan dengan modem, dapat dijalankan pada jendela *shell* ini menggunakan perintah AT yang sesuai.

# **e. Irda-Utils**

Irda-Utils adalah nama perangkat lunak yang merupakan kumpulan utilitas yang dapat digunakan untuk menangani transmisi data menggunakan port infra-merah (Heuser, W., 2001). Dari beberapa utilitas yang dipunyai Irda-Utils, utilitas irattach merupakan utilitas yang paling sering digunakan. Perangkat lunak ini dapat diperoleh dari situs http://irda.sorceforge.net. Utilitas irattach digunakan untuk mentautkan *stack* Linux-IrDA dengan port infra-merah. Dalam penggunaannya, utilitas ini dikombinasikan dengan utilitas setserial yang dipunyai sistem Linux. Utilitas irattach akan menghubungkan file divais infra-merah yang terhubung dengan port serial Linux dengan pengendali port serial (Heuser, W., 2001).

## **f. Pustaka Koneksi Handphone**

Untuk melakukan pengiriman SMS melalui komputer, diperlukan cara untuk konfigurasi modem GSM. Ada beberapa pustaka Linux yang diperlukan untuk konfigurasi modem GSM. Untuk mengakses pustaka-pustaka tersebut diperlukan file header antara lain

yaitu: types.h, stat.h, fcntl.h, termios.h, unistd.h, errno.h, dan stdio.h. Dari file-file tersebut, yang paling menentukan hubungan handphone dengan komputer adalah termios.h. Pada file ini terdapat tipe struktur yang digunakan untuk mengatur modem GSM. Tipe struktur tersebut berbentuk sebagai berikut (Free Software Foundation, 1999). struct termios

```
 {
    tcflag_t c_iflag;
   /* input mode flags */ tcflag_t c_oflag;
 /* output mode flags */
 tcflag_t c_cflag;
 /* control mode flags */
 tcflag_t c_lflag;
 /* local mode flags */
 cc_t c_line;
 /* line discipline */
 cc_t c_cc[NCCS];
 /* control characters */
 speed_t c_ispeed;
      /* input speed */
    speed_t c_ospeed;
     /* output speed */
  };
```
## **3. Metodologi**

Bahan materi yang digunakan dalam penelitian berupa buku teks maupun makalah yang berhubungan dengan SMS, perintah AT dan kompiler GCC. Selain itu juga diperlukan pengetahuan tentang beberapa pustaka GCC yang berhubungan dengan proses pembukaan hubungan antara perangkat lunak dengan perangkat keras handphone.

Alat yang digunakan dalam penelitian berupa perangkat lunak, perangkat keras komputer dan perangkat keras tambahan. Perangkat lunak yang diperlukan yaitu: sistem operasi Linux Slackware versi 10.0, GCC versi 3.3.4, Minicom versi 2.00.0 dan Irda-Utils versi 0.9.16. Perangkat keras komputer untuk menjalankan program beserta spesifikasinya yaitu: prosesor Pentium 4 2.66 GHz, RAM 256 MByte, hard disk 20 Gbyte, kartu grafis Intel Extreme, monitor TFT 14 inci dan port infra-merah. Perangkat keras sebagai pendukung dalam penelitian ini adalah handphone Sony Ericsson T68i dan kartu seluler Mentari

Penelitian dilakukan dengan cara membuat utilitas yang berhubungan dengan SMS yaitu utilitas pengiriman SMS dan penerimaan SMS. Kompilasi dilakukan menggunakan kompiler GCC. Selanjutnya dilakukan pengujian untuk proses pengiriman SMS dan penerimaan SMS melalui handphone Sony Ericsson T68i. Untuk koneksi komputer dengan handphone digunakan port infra-merah.

## **4. Hasil Dan Pembahasan**

## **a. Konfigurasi Perangkat Keras**

Penelitian tentang membangun utilitas SMS berbasis Linux ini pada dasarnya adalah membuat suatu program komputer untuk mengirim dan menerima SMS. Sebelum dapat membuat program tersebut, perlu disiapkan beberapa hal yang berkaitan dengan perangkat keras handphone dan komputer. Handphone harus disiapkan supaya dapat mengirim dan menerima SMS secara manual. Komputer harus dikonfigurasi supaya dapat menjalankan program dan mengkompilasi kode bahasa C yang dibuat. Antara handphone dan komputer harus dikonfigurasi supaya dapat saling berhubungan. Hubungan antara handphone dan komputer dilakukan melalui port infra-merah.

Tahap awal penelitian adalah menyiapkan handphone supaya dapat mengirim dan menerima SMS secara manual. Handphone yang dipakai sebagai alat percobaan adalah Sony Ericsson T68i. Pada handphone dipasang kartu seluler dari penyedia layanan Indosat Mentari. Supaya dapat mengirim dan menerima layanan SMS, pada handphone perlu dikonfigurasi pusat layanan SMS yang digunakan. Pusat layanan SMS dapat dikonfigurasi lewat menu [Messages]

-> [SMS] -> [Options] -> [Service centers]. Selanjutnya dipilih menu [Add new] untuk memasukkan nomor pusat layanan yang dipakai (Sony Mobile Communication, 2002). Untuk kartu seluler Mentari, nomor pusat layanan yang dipakai adalah 0816124. Perlu dipastikan bahwa handphone dapat digunakan untuk mengirim dan menerima SMS. Pengelolaan SMS dilakukan lewat menu [Messages] -> [SMS] (Sony Mobile Communication, 2002).

Untuk menghubungkan handphone dengan komputer melalui port infra-merah, perlu dilakukan beberapa hal yaitu: pengaktifan port infra-merah handphone, pengaktifan port inframerah komputer dan penanganan modul pengendali serta modul komunikasi dengan port inframerah. Port infra-merah handphone dapat diaktifkan dengan mengatur menu [Connect] -> [Infrared port] -> [On]. Jika port infra-merah sudah aktif, pada layar LCD terdapat tanda yang menunjukkan bahwa handphone siap menerima koneksi dari port infra-merah (Sony Mobile Communication, 2002). Port infra-merah komputer diaktifkan melalui BIOS karena dalam percobaan ini digunakan komputer yang sudah mendukung port infra-merah.

. Pada sistem operasi Linux, untuk hubungan port infra-merah, diperlukan file divais /dev/ircomm0. File ini dapat dibuat menggunakan utilitas mknod. Perlu juga diatur perangkat lunak untuk mengendalikan port infra-merah komputer menggunakan utilitas setserial (Sladkey, R.& Johnson, K., 2000). Utilitas setserial digunakan untuk mengambil informasi atau mengatur parameter port serial. Utilitas setserial akan menyiapkan file divais serial /dev/ttyS1 supaya dapat digunakan untuk komunikasi port infra-merah. Komunikasi port infra-merah memerlukan penanganan modul nsc-ircc, ircomm dan ircomm-tty. Untuk menangani modul digunakan utilitas modprobe (Russell, R., 2004). Selain itu, diperlukan utilitas irattach untuk mentautkan stack Linux-IrDA dengan port infra-merah. Beberapa parameter diatur untuk menangani hubungan port serial yaitu: *baud rate*, tx *data size*, tx *turn time* dan tx *windows*. Parameter diatur dengan memberi nilai tertentu pada file proses dalam direktori /proc/sys/net/irda.

File divais /dev/ircomm0 merupakan perwujudan modem GSM dalam handphone. Komunikasi modem GSM dengan komputer dilakukan melalui port infra-merah yang ada pada masing-masing peralatan baik handphone maupun komputer. Untuk memastikan apakah modem GSM pada handphone sudah terhubung, digunakan utilitas minicom.

#### **b. Utilitas SMS Berbasis Linux**

Yang paling berperan dalam proses pengiriman dan penerimaan SMS pada handphone sebetulnya adalah modem GSM. Handphone sebagai alat komunikasi menyediakan antarmuka untuk memanfaatkan kemampuan modem GSM tersebut. Pada penelitian ini, dibuat antarmuka yang dapat dijalankan pada komputer. Kemampuan modem GSM yang dimanfaatkan pada penelitian ini adalah kemampuan mengirim dan menerima SMS.

Untuk memanfaatkan kemampuannya, diperlukan bahasa yang dimengerti oleh modem GSM yaitu perintah AT. Dengan demikian, untuk mengirim dan menerima SMS pada modem GSM digunakan perintah AT. Pesan yang dapat disertakan pada perintah AT mempunyai format PDU, sehingga diperlukan algoritma tertentu untuk mengubah pesan teks menjadi pesan dalam bentuk PDU pada pengiriman SMS dan diperlukan juga algoritma untuk mengubah pesan PDU menjadi pesan teks pada penerimaan SMS (Pettersson, L., 2001).

Untuk mengolah pesan teks dan pesan dengan format PDU, pada penelitian ini disusun beberapa fungsi yang diuraikan pada paragraf berikut. int hex2int(char hex)

Fungsi hex2int() digunakan untuk mengubah bilangan heksadesimal menjadi integer. Fungsi ini memerlukan argumen bilangan heksadesimal sebagai masukan dan menghasilkan nilai balik berupa bilangan integer. Fungsi ini digunakan oleh utilitas pengiriman dan penerimaan SMS void pdu\_phone(char\* pdu, char\* phone)

Fungsi pdu\_phone() digunakan untuk mengubah nomor telepon format PDU menjadi nomor telepon biasa. Fungsi ini memerlukan argumen nomor telepon format PDU sebagai masukan dan nomor telepon biasa sebagai keluaran. Fungsi ini digunakan oleh utilitas penerimaan SMS. void phone\_pdu(char\* phone, char\* pdu)

Fungsi phone\_pdu() digunakan untuk mengubah nomor telepon biasa menjadi nomor telepon dalam format PDU. Fungsi ini digunakan oleh utilitas pengiriman SMS. Fungsi ini memerlukan dua argumen yaitu nomor telepon biasa sebagai masukan proses dan nomor telepon dalam format PDU sebagai hasil keluaran proses.

void pdu\_msg(char\* pdu, char\* msg)

Fungsi pdu\_msg() digunakan untuk mengubah pesan dalam format PDU menjadi pesan teks. Pada fungsi ini diterapkan algoritma untuk mengubah pesan PDU menjadi pesan teks. Fungsi ini digunakan oleh utilitas penerimaan SMS. Fungsi ini memerlukan argumen pesan dalam format PDU sebagai masukan dan pesan teks sebagai keluaran.

void msg\_pdu(char\* msg, char\* pdu)

Fungsi msg\_pdu() digunakan untuk mengubah pesan teks menjadi pesan dalam format PDU. Fungsi ini digunakan oleh utilitas pengiriman SMS. Fungsi ini memerlukan argumen pesan teks sebagai masukan dan pesan dalam format PDU sebagai keluaran.

void urai\_pdu(char \*pdu, char \*smsc, char \*date, char \*time,

char \*gmt, char \*phone, char \*msg)

Fungsi urai\_pdu() digunakan untuk mengambil informasi yang terdapat pada suatu pesan dalam format PDU. Informasi yang diambil oleh fungsi ini adalah nomor pusat layanan SMS, tanggal, waktu, zone waktu, nomor telepon pengirim dan pesan SMS. Fungsi ini digunakan oleh utilitas penerimaan SMS. Fungsi ini memerlukan argumen pesan dalam format PDU sebagai masukan dan menghasilkan beberapa informasi sebagai keluaran.

Pada penelitian ini disusun pula fungsi-fungsi yang digunakan untuk menangani modem GSM. Fungsi-fungsi ini digunakan untuk konfigurasi modem GSM dan menjalankan perintah AT pada modem GSM. Sebelum dapat menggunakan fungsi-fungsi modem, harus dilakukan proses pembukaan hubungan antara program komputer dengan modem GSM. Modem GSM harus terhubung melalui salah satu port komunikasi komputer yang dalam hal ini melalui port infra-merah komputer. Ketika modem GSM sudah terdeteksi oleh sistem operasi, modem GSM akan diwujudkan dalam bentuk file divais /dev/ircomm. Divais ini mempunyai beberapa urutan sesuai jumlah port infra-merah yang terpasang. Jika pada komputer hanya terdapat satu port infra-merah, maka file divais yang digunakan adalah /dev/ircomm0. Untuk membuka file divais ini digunakan serangkaian kode program berikut ini.

 $modem = open(devmodem, O_RDWR | O_NOCTTY | O_NONBLOCK);$ if  $(\text{modem} < 0)$ 

```
 {
   printf("Divais modem error\n");
  exit(1); }
```
Apabila proses pembukaan modem GSM tidak berhasil, maka akan diberikan pesan kesalahan yang menyatakan divais modem tidak dapat dibuka. Jika modem GSM berhasil dibuka, maka proses selanjutnya adalah konfigurasi modem GSM. Untuk mengkonfigurasi modem GSM digunakan fungsi modem\_config(). Deklarasi fungsi ini adalah sebagai berikut.  $\overline{\text{void modern\_config}(\text{int} \text{mod} \text{em}, \text{int} \text{baudrate})}$ 

Fungsi modem\_config() digunakan oleh utilitas pengiriman maupun penerimaan SMS. Fungsi ini memerlukan argumen berupa variabel hasil pembukaan modem GSM dan *baud rate*. Untuk modem GSM biasanya *baud rate* sebesar 115200 bps. Setelah modem dikonfigurasi, perintah AT dapat diterapkan pada modem GSM. Untuk menerapkan perintah AT pada modem GSM digunakan fungsi put\_atcom(). Fungsi ini dirancang untuk memberi perintah AT dan mengambil respon dari modem GSM. Bentuk deklarasi fungsi ini adalah sebagai berikut. void put\_atcom(int modem, char\* atcom, char\* respon, int maks)

Fungsi put atcom() memerlukan argumen hasil pembukaan hubungan modem GSM, perintah AT dan berapa kali perintah akan diberikan sampai berhasil atau mengalami kegagalan. Proses pemberian perintah AT, perlu dilakukan beberapa kali untuk memastikan apakah perintah yang diberikan berhasil atau gagal dilakukan oleh modem GSM. Hal ini disebabkan modem GSM memerlukan waktu untuk menanggapi perintah AT yang diberikan.

Pada utilitas pengiriman SMS, diterapkan perintah AT untuk pengiriman SMS. Urutan perintah AT yang diberikan pada modem GSM meliputi perintah inisialisasi, menguji modem

GSM dan pengiriman SMS. Pada perintah pengiriman SMS, harus digunakan format PDU. Untuk tiap tahapan pemberian perintah AT harus memberikan respon OK dari modem GSM. Jika suatu langkah pemberian perintah AT tidak berhasil atau memberikan respon ERROR, maka perintah berikutnya tidak boleh dilakukan. Pada utilitas penerimaan SMS, diterapkan perintah AT untuk mengambil pesan dari modem GSM yang meliputi perintah inisialisasi, menguji modem GSM dan proses penerimaan SMS. Pesan SMS yang diambil dari modem GSM masih berupa pesan dalam format PDU dan harus diubah menjadi pesan teks.

Utilitas SMS yang dibangun pada penelitian ini, dirancang supaya dapat bekerja sebagai suatu perintah sistem operasi Linux pada mode teks. Pengguna dapat mengirimkan atau menerima SMS dari *shell* Linux. Utilitas SMS diberi nama menurut fungsi yang dijalankan yaitu smssend untuk pengiriman SMS dan smsget untuk penerimaan SMS.

Untuk mengetahui cara menggunakan utilitas SMS, disediakan bantuan pada masingmasing utilitas tersebut. Untuk menampilkan bantuan bagaimana cara menggunakan utilitas pengiriman SMS digunakan perintah berikut dari *shell* Linux.

```
# smssend –h=?
Hasil yang ditampilkan pada shell Linux adalah sebagai berikut.
smssend : mengirim sms dari modem GSM
sintax :
smssend [opsi] "pesan"
```

```
opsi :<br>-d=[modem]
                : divais modem yang dipakai (/dev/ttyS0)
-b=[baudrate] : nilai baud rate (default 115200)
-n=[nomor_hp] : nomor HP
-i=[0/1] : mode interaktif (default 0)<br>-h=? : menamnilkan bantuan
                 : menampilkan bantuan
```

```
Cara mengirim SMS dari shell Linux pada nomor handphone tertentu adalah sebagai berikut.
# smssend -d=/dev/ircomm0 -n=+62816685986 -i=1
Nomor HP : +62816685986
Pesan :
> mencoba sms ke nomor sendiri
>
proses mengirim SMS ........
tujuan:62816685986
pesan:mencoba sms ke nomor sendiri
```
Maksud perintah tersebut adalah mengirimkan pesan SMS melalui divais /dev/ircomm0 (inframerah) ke nomor +62816685986 menggunakan mode interaktif.

```
Untuk menampilkan bantuan bagaimana cara menggunakan utilitas penerimaan SMS
digunakan perintah berikut dari shell Linux.
# smsget –h=?
Hasil yang ditampilkan pada shell Linux adalah sebagai berikut.
smsget : mengambil sms dari modem GSM
sintax :
smsget [opsi]
opsi :
-d=[modem] : divais modem yang dipakai (/dev/ttyS0)
-b=[baudrate] : nilai baud rate (default 115200)
-x=[0/1]      : apakah SMS dihapus dari modem (default: 0)<br>-s=[0/1]      : apakah akan menyimpan SMS dalam file (defa
-s=[0/1] : apakah akan menyimpan SMS dalam file (default : 0)
-c=[dir] : direktori tempat menyimpan SMS (default 
:/var/spool/sms/inbox)
-m=[mode] : 0 membaca SMS baru, 1 membaca semua SMS (default 0)
-h=? : menampilkan bantuan
Cara memeriksa penerimaan SMS dari shell Linux adalah sebagai berikut.
# smsget -d=/dev/ircomm0 -m=1
SMS ke : 1
```

```
SMSC : +62816124
Tanggal : 060409
```
Waktu : 074617 GMT : +07<br>Dari : +628  $: +62816685986$ Pesan : mencoba sms ke nomor sendiri

Maksud perintah di atas adalah mengambil informasi SMS yang masuk modem GSM yang terhubung melalui divais /dev/ircomm0 dan membaca seluruh pesan SMS yang ada baik yang pernah maupun belum pernah dibaca.

Program utilitas SMS pada sistem operasi Linux ini, menjalankan fungsinya jika ada perintah dari pengguna dari *shell* Linux. Terutama dalam hal penerimaan SMS, proses pemeriksaan SMS dilakukan apabila diinginkan oleh pengguna. Program ini tidak secara automatis memberitahu pengguna tentang ada tidaknya SMS yang masuk.

#### **5. Kesimpulan**

Kesimpulan yang dapat diambil dari hasil penelitian ini adalah bahwa utilitas pengiriman dan penerimaan SMS berhasil dibuat serta dapat mengirim dan membaca SMS dari komputer berbasis Linux. Utilitas SMS berbasis Linux sangat memudahkan dalam proses pengiriman dan penerimaan SMS melalui komputer.

Program penerimaan SMS tidak secara automatis memberitahu adanya SMS yang masuk. Utilitas dapat dikembangkan menjadi program yang sifatnya mendengarkan, sehingga dapat mendeteksi adanya SMS yang masuk.

#### **Daftar Pustaka**

ETSI, 1998, *GSM 03.38, ETSI*, Valbonne Free Software Foundation, 1999, *termios.h*, http://gcc.gnu.org Heuser, W., 2001, *irattach*, Linux Manual Pettersson, L., 2001, *SMS And The PDU Format*, http://www.dreamfabric.com/sms Russell, R., 2004, *modprobe*, Linux Manual Sladkey, R.& Johnson, K., 2000, *setserial*, Linux Manual Smoorenburg, V.M., 2001, *Minicom, User's Manual*, Linux Manual Sony Mobile Communication, 2001*, Mobile Phone T68i Developers Guidelines AT Command Online Reference*, Sony Mobile Communication

Sony Mobile Communication, 2002*, Sony Ericsson Mobile Phone T68i Manual*, Sony Mobile Communication